## Table of Contents

- 1 FFTの応用
	- 1.1 周波数分解
	- $\blacksquare$  1.2 python code
	- 1.3 高周波フィルター
	- $\blacksquare$  1.4 python code
- 2 FFTの動作原理
- 3 関数内挿としてのFourier関数系
- 4 直交関係からの積分による係数決定
- 5 直接積分によるフーリエ係数
- 6 選点直交性による計算の簡素化
	- **っ 6.0.0.1 直交関数系の選点直交性**
	- 6.1 選点直交性を用いた結果
- 7 高速フーリエ変換アルゴリズムによる高速化
- 8 FFT関数を用いた結果
- 9 課題と解答例 return np.sin(x/(13))+np.sin(x/(2/2))
	- 9.1 合成波のFFT

## FFT(Fast Fourier Transformation) <sup>x</sup> <sup>=</sup> np.linspace(0, 256, 256) #0から2πまでの範囲を100分割したnumpy配列 plt.plf.plot.heimsingst.heimsingst.heimigt  $\cdots$ , i.e. not i.e.  $\cdots$ plt.show()

file:/Users/bob/Github/TeamNishitani/jupyter\_num\_calc/fft https://github.com/daddygongon/jupyter\_num\_calc/tree/master/notebooks\_py cc by Shigeto R. Nishitani 2017-19  $\ldots$  $\ldots$ <sub>y</sub>  $\sigma$ 

# FFTの応用

Fast Fourier Transformation(FFT)高速フーリエ変換(あるいはデジタル(離散)フーリエ変換 (DFT))は,周波数分解やフィルターを初め,画像処理などの多くの分野で使われている.基本 となる考え⽅は,直交基底による関数の内挿法である.最初にその応⽤例を⾒た後,どのよう な理屈でFFTが動いているかを解説する.  $p_1$  manoromation  $p_1$  ,  $p_2$ 

いくつかFFTを解説する面白い動画があります. ただ, 少し高度かも...

re, im = x.real, x.imag

```
、つかFFTを解説する囲日い動画かめ<br>-<br>初音ミクを三角関数で描いてみた
. 初音ミクを三角関数で<br>. A visual introduction.
```
3. From heat flow to circle drawings

#### Pythonで美しい動画を作ろう

周波数分解 はじめの例は、周波数分解 先ずは、非整合な波を二つ用意しておく

 $C10$  FFTplot2d1.png

これを重ねあわせた波を作る.

C10\_FFTplot2d2.png

ゆっくり変化する波に,激しく変化する波が重なっていることが読み取れる.これにFFTを掛け る その強さを求めて、周波数で表示すると,

C10\_FFTplot2d3.png

もとの2つの周波数に対応するところにピークができているのが確認できる. 広がりは, 誤差の せい. logplotでも良い. '積分によるノーリ工除致<br>直交性による計算の簡素化<br>- ^ 0、6.0.0.1 直交関数系の選点直交性<br>- ^ 0、6.0.0.1 直交関数系の選点直交性<br>1 選点直交性を用いた結果<br>|2 解答例<br>| 数値のFFT | インストリアのようには、インストリアのようには、インストリアのようには、インストリアのようにはないと解答例<br>| 1 の数波のFFT | Stipyにあるfft, ifftを使う.<br>| 1 のm scipyにあるfft,

## python code

scipyにあるfft, ifftを使う.

 $plt.plot(x, func(x), color = 'b')$ plt.plot(x, np.sin( $x/(13)$ ), color = 'r', linewidth=0.8) plt.plot(x, np.sin( $x/(2/2)$ ), color = 'r', linewidth=0.8)

plt.grid() plt.show()

 $yy = func(x)$  $out = fft(yy)$ 

 $def$  spectrum\_power(x): re, im =  $x$ , real,  $x$ , imag return np.sqrt(re\*\*2+im\*\*2)

plt.plot(x,spectrum\_power(out))  $plt.xlim(0,128)$ plt.show()

plt.plot(x,spectrum\_power(out))  $plt.xlim(0,128)$ plt.yscale('log') plt.show()

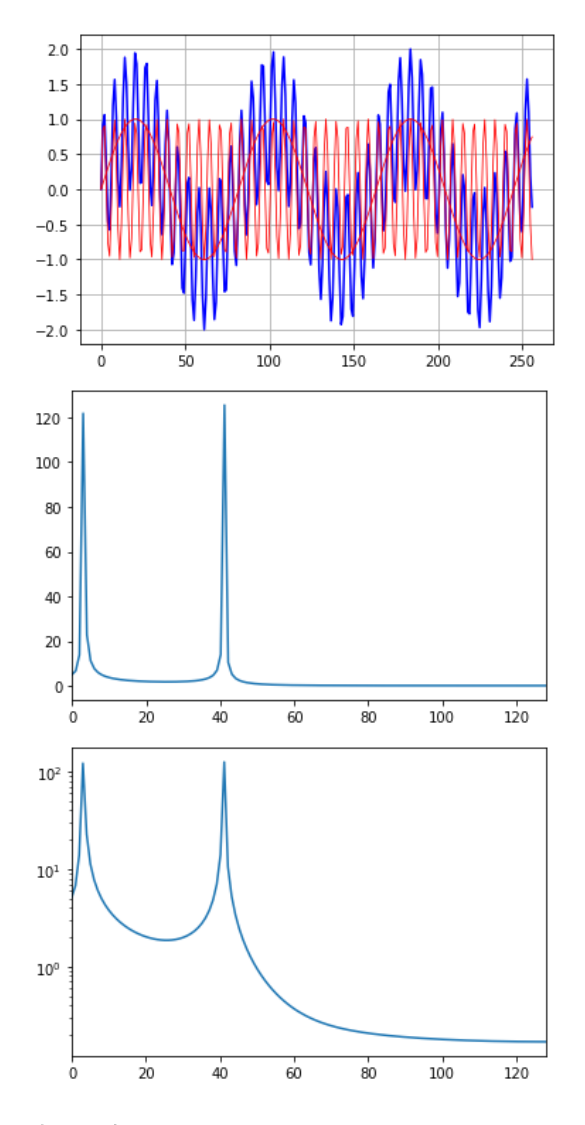

## 高周波フィルター

次の例は、高周波フィルター. たとえば次のようなローレンツ関数を考える.

#### maple

> restart; f1:=t->subs(a=10,b=40000,c=380,d=128,a+b/(c+(t-d)^2));

$$
f1 := t \mapsto 10 + \frac{40000}{380 + (t - 128)^2}
$$

maple  $> plot(f1(t), t=1..256);$ 

### C10\_FFTplot2d4.png

これにノイズがのると、次のようになる.

### maple

 $> T:=[seq(f1(i)*(0.6+0.8*evalf(rand))/10^12)]$ , i=1..256)]: #T:=[seq(evalf(rand()/10^12),i=1..256)]: #これはホワイトノイズ #T:=[seq(f1(i),i=1..256)]: #これは元の関数そのまま with(plots): listplot(T);

### C10\_FFTplot2d5.png

これに高周波フィルターを掛けるとノイズが消えるが、その様子を示そう 先ずは、FFTを掛け る.

#### maple

> Idata:=array([seq(0,i=1..256)]): Rdata:=convert(T,array): FFT(8,Rdata,Idata);

256

これは次のような強度分布をもっている.

#### maple

- $>$  Adata:=[seq([i,sqrt(Idata[i]^2+Rdata[i]^2)],i=1..128)]:
- > logplot(Adata);

## C10\_FFTplot2d6.png

低周波の部分に、ゆっくりとした変化を表す成分が固まっている. 次のような三角フィルター を用意する. これは、低周波ほど影響を大きくするフィルター.

#### maple

> filter:=x->piecewise(x>=0 and x<=20,(1-x/20)): #三角フィルター #filter:=x->piecewise(x>=0 and x<=20,1); #方形フィルター  $plot(fitter(x), x=0..40);$ 

C10\_FFTplot2d7.png

これとデータを各点で掛けあわせる事によって、フィルターを通したことになる.

#### maple

- $>$  FRdata:=array([seq(Rdata[i] $*$ filter(i), i=1..256)]):
- $>$  FIdata:=array([seq(Idata[i]\*filter(i),i=1..256)]):

#### 先ほどと同様に表示すると

- maple
- $>$  Bdata:=[seq([i,sqrt(FIdata[i]^2+FRdata[i]^2)],i=1..128)]:
- > logplot(Adata);

## C10\_FFTplot3d6.png

 $i=20$ 以上の領域がフィルターによってちょん切られていることが確認できる.これを逆フー リエ変換する.

maple > iFFT(8,FRdata,FIdata);

256

これを表示すると,

maple mapie<br>> listplot(FRdata);  $ipco$ ;  $nucu$ ,  $p$ 

C10\_FFTplot2d8.png

となる. ノイズが取り除かれているのが確認できる. 元の関数に加えたホワイトノイズにFFTを 掛ければ分かるが,全周波数域にわたって均質に広がった関数となる.これを三角フィルター などで⾼周波成分をカットすることで,ノイズが取り除かれていくのが理解されよう.

## python code **than**

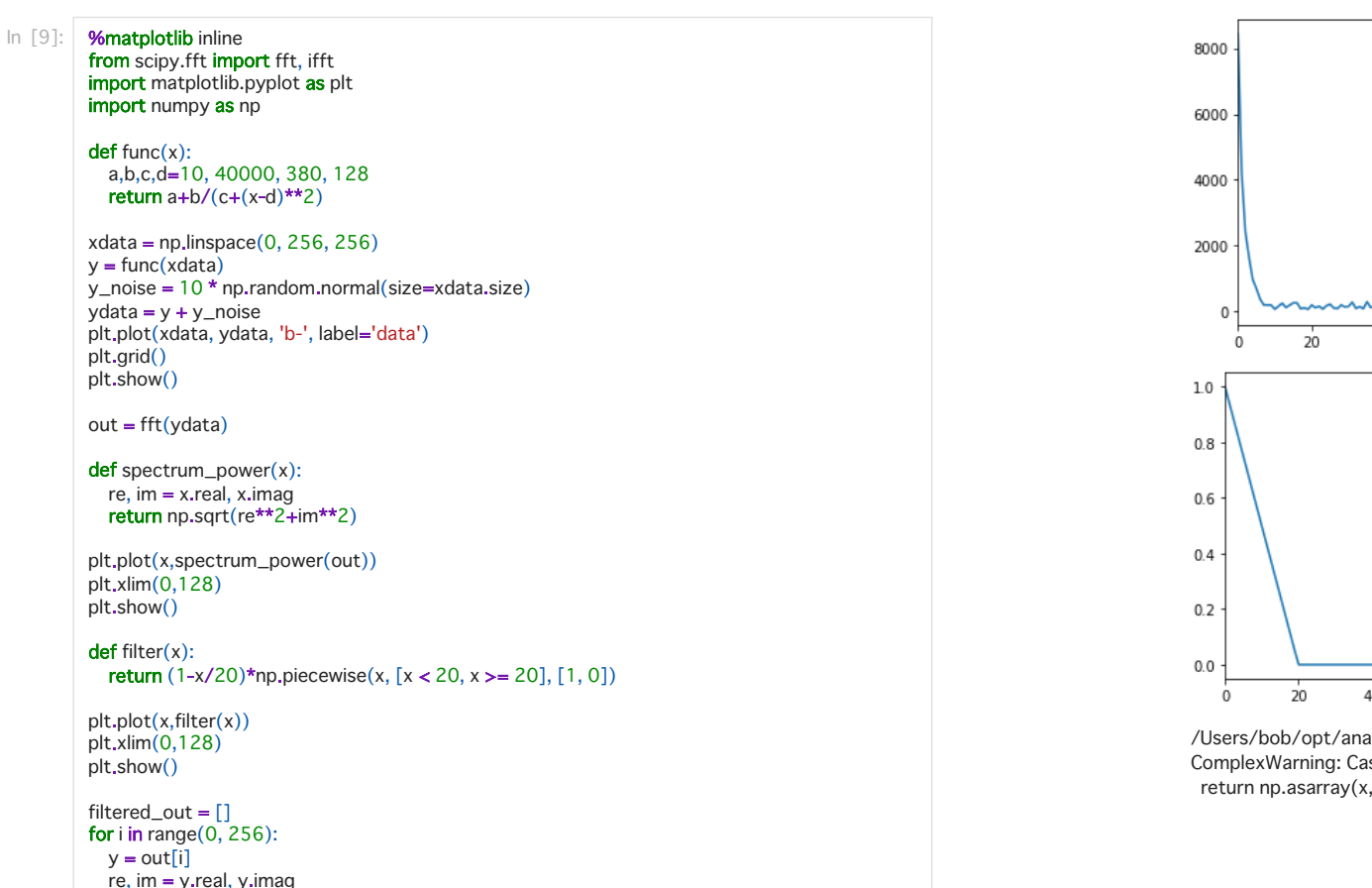

 $yy = complex(filter(i)*y.read, filter(i)*y.maxq)$ filtered out append (vv)

plt.plot(x,filtered\_out)  $plt.show()$ 

inved  $data = ifft(filtered out)$ plt.plot(x.inved data) plt.show()

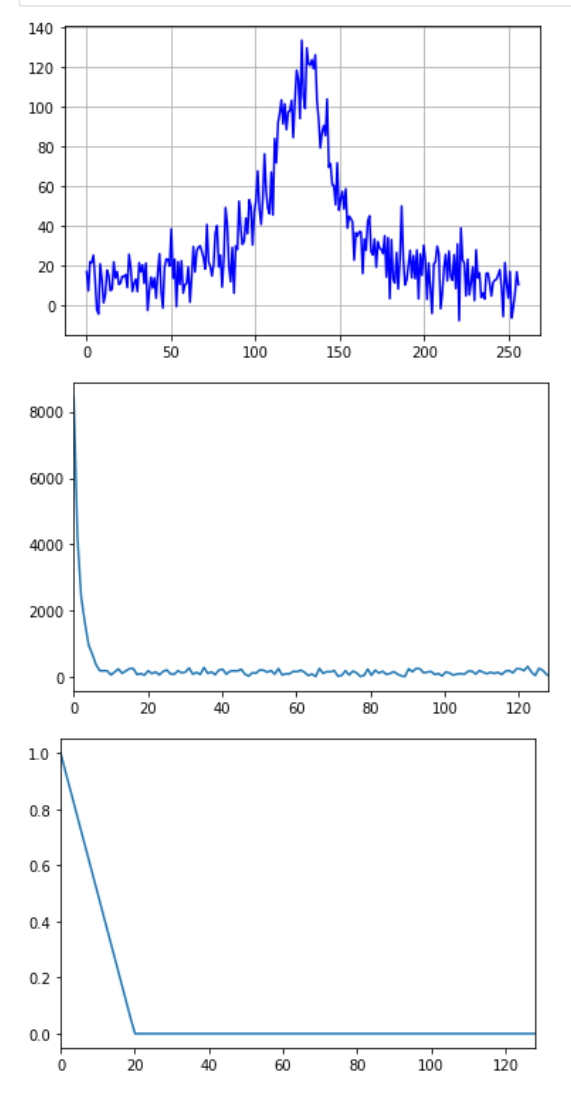

/Users/bob/opt/anaconda3/lib/python3.8/site-packages/matplotlib/cbook/\_\_init\_\_.py:1298: ComplexWarning: Casting complex values to real discards the imaginary part return np.asarray(x, float)

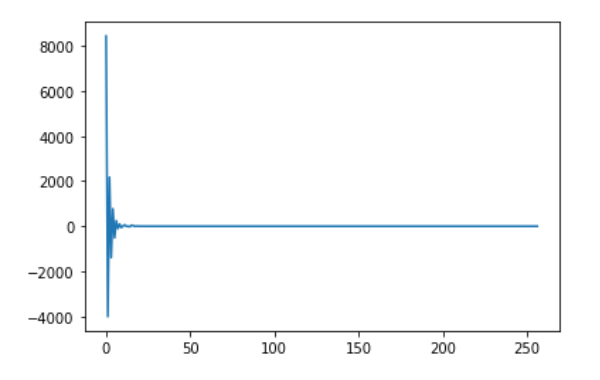

/Users/bob/opt/anaconda3/lib/python3.8/site-packages/matplotlib/cbook/\_\_init\_\_.py:1298: ComplexWarning: Casting complex values to real discards the imaginary part return np.asarray(x, float)

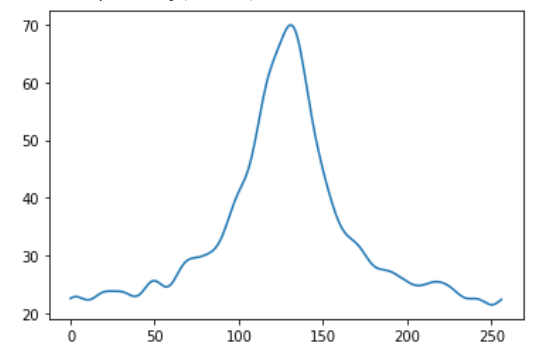

## FFTの動作原理

このように便利なFFTであるが,どのような理屈で導かれるのか? Fourier変換法は,この課 題だけでも何回ものコマ数が必要なほどの内容を含んでいる。ここでは、その基本となる考え 方 (のひとつ)だけを提示する. **FT の重力 作 原理**<br>りように便利なFFTであるが,どのような理屈で導かれるのか? Fourier変換法は,この課<br>ごけでも何回ものコマ数が必要なほどの内容を含んでいる.ここでは, その基本となる考え<br>(のひとつ)だけを提示する.<br>. 関数の内挿で導入した基底関数を直交関数系でとる.ところが,展開係数を逆行列で求め りように便利なFFTであるが,どのような<br>ごけでも何回ものコマ数が必要なほどの内<br>(のひとつ)だけを提示する.<br>. 関数の内挿で導入した基底関数を直交関<br>る手法では計算が破綻.<br>る手法では計算が破綻.

- る手法では計算が破綻. こりでも10回ものコマ数か必要なはと<br>(のひとつ)だけを提示する.<br>黒数の内挿で導入した基底関数を直<br>る手法では計算が破綻.<br>る手法では計算が破綻.<br>. 運点直交性による計算の簡素化. . 関数の内挿で導入した基底関数を直交関数系でと<br>る手法では計算が破綻.<br>. 直交関係からの積分による係数決定.<br>. 選点直交性による計算の簡素化.<br>. 高速フーリエ変換アルゴリズムによる高速化.
- 
- 
- 

## 関数内挿としてのFourier関数系

一連の関数系による関数の内挿は,基底関数を $\varphi_n(x)$ として

$$
F(x)=\sum_{n=1}^N a_n\varphi_n(x)
$$

で得られることを見た. Fourier変換では基底関数として $\varphi_n \left( x \right) = \sin (2 \, \pi n x), \, \cos (2 \, \pi n x)$ を とる. 関数の内挿法で示したように, この $x_i$ での値 $f_i, i = 1 \cdots M$ と, 近似の次数( $N$ )とでつ

くる係数行列.

$$
A = \begin{bmatrix} \varphi_0(x_0) & \varphi_1(x_0) & \cdots & \varphi_N(x_0) \\ \vdots & \vdots & \vdots & \vdots \\ \varphi_0(x_M) & \varphi_1(x_M) & \cdots & \varphi_N(x_M) \end{bmatrix}
$$

を求めて,係数 $a_i$ とデータ点 $f_i$ をそれぞれベクトルと考えると,

 $A. a = f$ 

から、通常の逆行列を求める手法で係数を決定することもできる。しかし、この強引な方法は データ数、関数の次数が多い、フーリエ変換が対象としようとする問題では破綻する. もっと いい方法が必要で、それが直交関数系では存在する.

## 直交関係からの積分による係数決定

関数の直交関係は,

$$
\int_{a}^{b} \varphi_{n} \left( x \right) \varphi_{m} \left( x \right) dx = \delta_{mn} C_{n} = \left\{ \begin{matrix} C_{m} & at\, n = m \\ 0 & at\, n \neq m \end{matrix} \right.
$$

である.定数 $C_m$ は, $\sin, \cos$ の三角関数系では次の通り.

maple

 $> plot([sin(x),sin(3*x)],x=0..2*Pi);$ 

C10\_FFTplot2d9.png

maple

 $> plot([sin(x)*sin(3*x)], x=0..2*Pi, color=black);$ 

#### C10\_FFTplot2d10.png

maple

 $> int(sin(x)*sin(3*x), x=0..2*Pi);$ 

#### 0

1 1

maple

> for i from 1 to 3 do for j from 1 to 3 do  $S:=int(sin(i*x)*sin(i*x),x=0..2*Pi);$  $> print(i,j,S);$  end do; end do:

| 1, 1, $\pi$           | maple                                    |
|-----------------------|------------------------------------------|
| 1, 2, 0               | inf(F(x)*cos(2*Pi/L*x), x=0..L);         |
| 1, 3, 0               | 0                                        |
| 2, 1, 0               | 0                                        |
| 2, 2, $\pi$           | maple                                    |
| 3, 1, 0               | after n from 0 to N do                   |
| 3, 1, 0               | all :=2/L*int(F(x)*cos(2*Pi*x), x=0..L); |
| 3, 2, 0               | end do;                                  |
| 3, 3, $\pi$           | $a_0 := 0$                               |
| $F(x)\varphi_m(x) dx$ | $a_2 := 0$                               |

を考える. 先程の???式をいれると

$$
\int_{a}^{b} F(x) \varphi_{m}(x) dx = \int_{a}^{b} \sum_{n=1}^{N} a_{n} \varphi_{n}(x) \varphi_{m}(x) dx = \begin{cases} a_{m}C_{m} & at n = m \\ 0 & at n \neq m \end{cases}
$$

∫

a

となる.こうして,係数 $a_n$ が

$$
a_{n}=\frac{1}{C_{n}}\int_{a}^{b}F\left(x\right)\varphi_{n}\left(x\right)dx
$$

で決定できる.

## 直接積分によるフーリエ係数

対象とする関数をまず作る.

#### maple

> restart;

> #F:=x->piecewise(x=0,1/2,x>0,x); #F:=x->piecewise(x<1/2,x,x>=1/2,1-x); #F:=x->piecewise(x<1/2,-1,x>1/2,1); F:=x->piecewise(x<1/2,-1,x>=1/2,1);  $#F:=x->piecewise(x>0 \text{ and } x<1/2,-1,x>1/2,1);$  #F:=x->x-1/2;  $plot(F(x), x=0..1);$ 

$$
F:=x\mapsto piecewise(x<\frac{1}{2},-1,\frac{1}{2}\leq x,1)
$$

### C10\_FFTplot2d11.png

piecewise関数は階段関数で, 振る舞いはコメント(#)を適当に外して確認せよ. 初期設定.

#### maple > KK:=3; N:=2^KK;L:=1-0; > 2\*Pi\*1/L\*x;

maple > for n from 0 to N do  $b[n]:=2/L*int(F(x)*sin(2*Pi*n/L*x),x=0..L);$ end do;

$$
b_0 := 0
$$
  
\n
$$
b_1 := \frac{4}{\pi}
$$
  
\n
$$
b_2 := 0
$$
  
\n
$$
b_3 := \frac{4}{3\pi}
$$
  
\n
$$
b_4 := 0
$$
  
\n
$$
b_5 := \frac{4}{5\pi}
$$
  
\n
$$
b_6 := 0
$$
  
\n
$$
b_7 := \frac{4}{7\pi}
$$
  
\n
$$
b_8 := 0
$$

 $a_3 := 0$  $a_4 := 0$  $a_5:=0$  $a_{6} := 0$  $a_7 := 0$  $a_8:=0$ 

ここで,オイラーの関係

$$
a[n] = c[n] + c[-n], b[n] = I(c[n] - c[-n])
$$
  

$$
c[-n] = \frac{1}{2}(a[n] + b[n]), c[n] = \frac{1}{2}(a[n] - Ib[n])
$$

#### を使って、三角関数系からexpへ変換する.

maple  $>$  for n from 0 to N do c[n]:=1/L $*int(F(x)*exp( I*2*Pi*n/L*x)$ , $x=0..L$ ; end do;

#### > for n from 1 to N do c[  $n!:=1/L*int(F(x)*exp(1*2*Pi*n/L*x),x=0..L);$  end do;

直交多項式は,

$$
\varphi_{n}\left(x\right)=0\,at\,x_{1},\,x_{2},\,\cdots x_{n}
$$

である.  $n-1$ 以下の次数 $m, l$ では,

$$
\sum_{i=1}^{n}\phi_{l}\left(x_{i}\right)\varphi_{m}\left(x_{i}\right)=\delta_{ml}C_{l}
$$

が成り⽴つ.これは,直交関係と違い積分でないことに注意.証明は略. これを使えば,この 先程の直交関数展開

$$
F\left( x\right) =\sum_{l=1}^{N}a_{l}\varphi _{l}\left( x\right)
$$

の両辺に $\varphi_m\left(x_i\right)$ を掛けて $i$ について和をとれば,

$$
\begin{aligned} \sum_{i=1}^{n}F\left(x_{i}\right)\phi_{m}\left(x_{i}\right)= \\ \sum_{i=1}^{n}\sum_{l=1}^{N}a_{l}\varphi_{l}\left(x_{i}\right)\varphi_{m}\left(x_{i}\right) \\ =\sum_{l=1}^{N}a_{l}\sum_{i=1}^{n}\varphi_{l}\left(x_{i}\right)\varphi_{m}\left(x_{i}\right) \\ =\sum_{l=1}^{N}a_{l}\delta_{ml}C_{m}=a_{m}C_{m} \end{aligned}
$$

となる.つまり,

$$
a_{m}=\frac{1}{C_{m}}\sum_{i=1}^{n}F\left(x_{i}\right)\varphi_{m}\left(x_{i}\right)
$$

となり、単純な関数の代入とかけ算で係数が決定される.

## 選点直交性を用いた結果

maple

> KK:=4; N:=2^KK;L:=1-0;

- > for k from 0 to N-1 do
- $c[k]:=evalf(sum(F(i*L/N)*exp(-I*2*Pi*kk+i/N), i=0..N-1));$ end do;

```
maple
c_{0}: =0.
c_1:=-2.000000000 + 10.05467898 I 
c_{2}:=0.
c_3:=-2.000000000 + 2.993211524 I 
c 4: =0.c_5:=-2.000000001 + 1.336357276 I 
c_6 := 0.
```
 $c_0 := 0$  $c_1 := \frac{2I}{\cdot}$  $c_2 := 0$  $c_3 := \frac{2I}{2}$  $c_4:=0$  $c_5 := \frac{2I}{5}$  $c_6:=0$  $c_7 := \frac{2I}{7}$  $c_8 := 0$  $c_{-1} := -\frac{2I}{\overline{a}}$  $c_{-2} := 0$  $c_{-3} := -\frac{2I}{2}$  $c_{-4} := 0$  $c_{-5}:=-\frac{2I}{5}$  $c_{-6} := 0$  $c_{-7} := -\frac{2I}{7}$  $c_{-8}:=0$ π  $\overline{3\pi}$  $\overline{5\pi}$  $\overline{7\pi}$ π  $\overline{3\pi}$  $5\pi$  $\overline{7\pi}$ 

maple > F1:=unapply(sum(evalf(c[i]\*exp(I\*2\*Pi\*i/L\*x)),i=-(N-1)..(N- $1)$ , x):  $> plot({Re(F1(x))}, F(x)}, x=0...1);$ 

### C10\_FFTplot2d12.png

maple  $>$  evalf(2/3/Pi);

0.2122065907

# 選点直交性による計算の簡素化

ところが,実際に積分していては,時間がかかりすぎる.直交関数系の選点直交性を使うとよ り簡単になる.

直交関数系の選点直交性

c\_7:=-2.000000001 + 0.3978247331 I c  $8: =0.$  $c$  9:=-2.000000001 - 0.3978247331 I c  $10:=0$ . c  $11:=-2.000000001 - 1.336357276$  I c  $12:=0$ . c  $13:=-2.000000000 - 2.993211524$  I c  $14: =0$ .  $c$  15:=-2.000000000 - 10.05467898 I

maple

- $> F1$ :=unapply(sum(evalf(c[i]\*exp(I\*2\*Pi\*i/L\*x)/N),i=0..(N/2-1))+
- > sum(evalf(c[N-i]\*exp(-I\*2\*Pi\*i/L\*x)/N),i=1..(N/2-1)),x):
- $> plot({Re(F1(x)), F(x)}, x=0..1);$

#### $C10$  FFTplot2d13.png

## 高速フーリエ変換アルゴリズムによる高速化

sin, cosとexp関数を結びつけるオイラーの関係を使うと,

と変換できる.これを使うと,

$$
c_k = \frac{1}{C_m} \sum_{i=0}^{N-1} F\left(x_i\right) \exp\left(\frac{-2 \, \pi I}{N}\right)
$$

となる. $N=8$ の場合を実際に計算すると, $z=\exp(-\frac{2\pi}{8}I)$ として, $z^8=1, z^9=z,\cdots$ を 使うと,

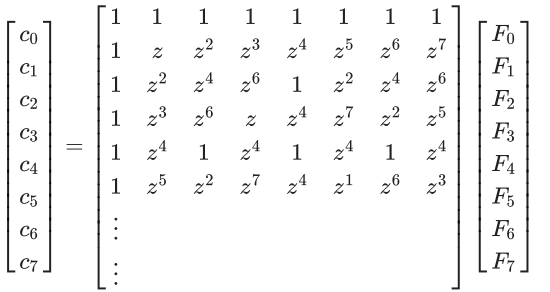

となる.この⾏列計算を素直に実⾏すると,8×8=64回の演算が必要となる.これを減らせない かと考えたのが、高速フーリエ変換の始まりである。この行列をよく見ると同じ計算を重複し ておこなっていることが分かる.そこで,⾏列の左側と右側で同じ計算をしている部分をまと めると,

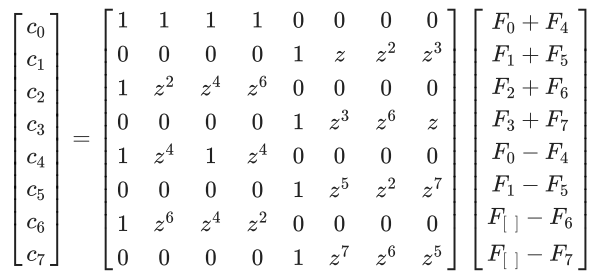

とすることができる.ここで, $z^4 = -1$ などを使っている. 右側のベクトルの計算でロスする が、行列の中の計算の回数を半分に減らすことができる.再度できあがった行列を見れば、同 じ計算をさらにまとめるこ とができそうである.こうして,次々と計算回数を減らしていくこ とが可能で,最終的に⾏列部分の計算が⼀切なくなる.残るのは,右側のベクトルの⾜し算引 き算だけになる.

このベクトルの組み合わせは、一見相当複雑そうで、その条件分岐で時間がかかりそうに思わ れる.しかし,よく調べてみれば,単純なビット演算で処理することが可能であるこ とが判明 した. こうして、2の整数乗のデータの組に対しては、極めて高速にフーリエ変換を実行するこ とが可能となった. FFTでの演算回数は,データ数をNとすると

#### $N \log_2 N$

となる. 単純な場合の $N^2$ と比較すると, 以下のようになり, どれだけ高速化されているかが理 解されよう.

maple

> dN2:=[]; dFft:=[]; for i from 2 to 16 do N:=2^i; n2:=N\*N;  $Fft:=N/2*log[2](N);$ > Fft/n2; printf("%10d %12d %12d %10.5f\n",N,n2,Fft,evalf(Fft/n2));  $> dN2 := [op(dN2), [N, n2]]$ ;  $dFft := [op(dFft), [N, Fft]]$ ; end do:

#### maple

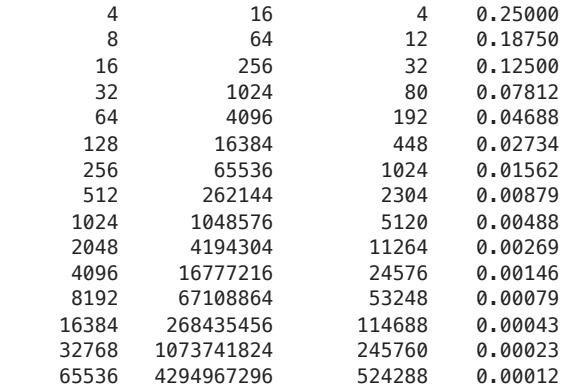

maple

> with(plots):

- > l1:=plot(dN2): l2:=plot(dFft):
- $>$  display(l1,l2);

## C10\_FFTplot2d14.png

maple

- > l1:=logplot(dN2): l2:=logplot(dFft):
- $>$  display(l1.l2):

### C10\_FFTplot2d15.png

maple

> l1:=loglogplot(dN2): l2:=loglogplot(dFft):  $>$  display(l1,l2);

C10\_FFTplot2d16.png

# FFT関数を用いた結果

maple

```
> KK:=4;
  N:=2^KK;i:='i';L:=1-0;
  x1:=\ar{ray([evalf(seq(F(i/N), i=0..N-1))]};
```
y1:=array([evalf(seq(0,i=0..N-1))]);

x1 := [ −1.0 −1.0 −1.0 −1.0 −1.0 −1.0 −1.0 −1.0 1.0 1.0 1.0 1.0 1 y1 := [ 0.0 0.0 0.0 0.0 0.0 0.0 0.0 0.0 0.0 0.0 0.0 0.0 0.0 0.0

maple > FFT(KK,x1,y1);

16

maple > interface(displayprecision=2): print(x1);print(y1);

 $\begin{array}{ccccccccc}\n 0.0 & -2.0 & 0.0 & -2.0 & 0.0 & -2.0 & 0.0 & -2.0 & 0.0 & -2.0 & 0.0 & -2\n \end{array}$  $\begin{bmatrix} 0.0 & 10.05 & 0.0 & 2.99 & 0.0 & 1.34 & 0.0 & 0.40 & 0.0 & -0.40 & 0.0 & -1.34 & 0.0 & -2.9 \end{bmatrix}$ 

### maple

```
> F2:=unapply(sum(evalf((x1[i]+I*y1[i])*exp(I*2*Pi*(i-
1)/L*x)/N, i=1..N/2) +
          sum(evalf((x1[N-i+2]+I*y1[N-i+2])*exp(-I*2*Pi*(i-
1)/L*x)/N, i=2..N/2), x):
> plot({Re(F2(x)), F(x)}, x=0..1);
```
C10\_FFTplot2d17.png

# 課題と解答例

合成波のFFT

下の例に従って,sin(i/13)とsin(i/2)の合成波を作成し,FFTをかけた後,周波数での強度を表示 せよ.合成波(2sin(i2)+sin(i/2))との違いをのべよ.

FFTExplot2d1.png

FFTExplot2d2.png

FFTExplot2d3.png

 $In [ ]:$